# **Distribution EOLE - Tâche #35361**

Scénario # 35033 (Terminé (Sprint)): Erreur incompréhensible si un paquet est dans le module et dans la variante

# **Test**

26/04/2023 16:59 - Laurent Gourvenec

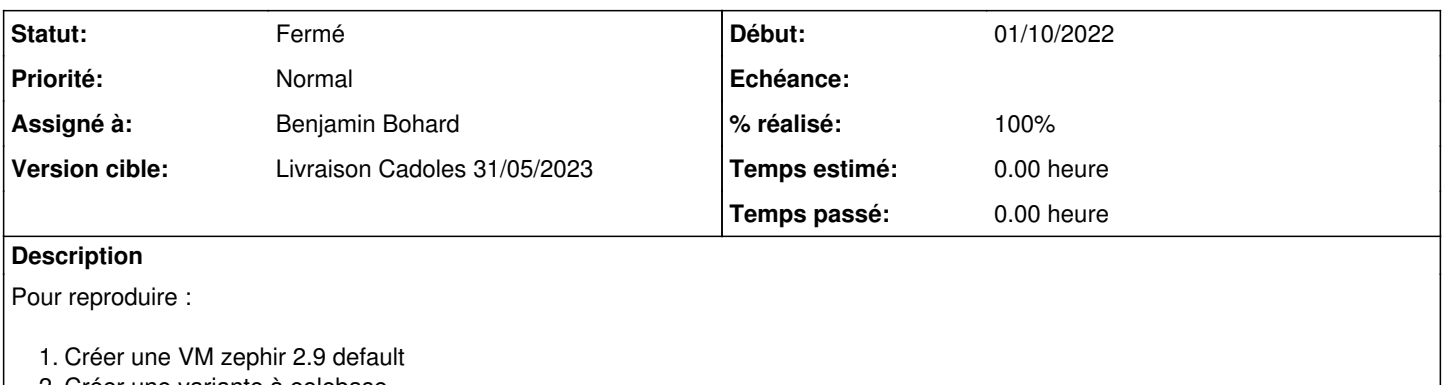

2. Créer une variante à eolebase

3. Créer une VM eolebase-2.9-default

4. enregistrement\_zephir 5. apt install eole-proxy

6. synchro\_zephir

7. Sur le zéphir, modifier /usr/share/zephir/eole\_modules/42/eolebase-2.9.0 pour ajouter eole-proxy (+ reconfigure ?)

8. Gen\_config depuis l'eolebase avec l'utilisateur admin\_zephir

### **Historique**

# **#1 - 10/05/2023 12:20 - Benjamin Bohard**

Penser à déclarer les dictionnaires (et les paquets) au niveau du serveur ou de la variante dans le zéphir.

#### **#2 - 10/05/2023 13:32 - Benjamin Bohard**

*- Statut changé de Nouveau à Résolu*

*- % réalisé changé de 0 à 100*

Tester avec eole-proxy, eole-proxypass et eole-wpad installés en plus sur l'eolebase et déclarés, en partie dans la variante, en partie dans le serveur.

Avant mise à jour, erreur de chargement de l'interface de configuration du module. L'erreur n'est plus déclenchée une fois les mises à jour effectuées.

# **#3 - 10/05/2023 13:43 - Benjamin Bohard**

*- Statut changé de Résolu à En cours*

# **#4 - 10/05/2023 13:43 - Benjamin Bohard**

*- Assigné à mis à Benjamin Bohard*

### **#5 - 11/05/2023 14:16 - Ludwig Seys**

*- Assigné à changé de Benjamin Bohard à Ludwig Seys*

### **#6 - 16/05/2023 11:42 - Laurent Gourvenec**

*- Description mis à jour*

### **#7 - 16/05/2023 15:29 - Benjamin Bohard**

*- Statut changé de En cours à À valider*

#### **#8 - 16/05/2023 15:29 - Benjamin Bohard**

# **#9 - 16/05/2023 15:29 - Benjamin Bohard**

- *Statut changé de Résolu à À valider*
- *Assigné à changé de Ludwig Seys à Benjamin Bohard*

# **#10 - 16/05/2023 15:29 - Benjamin Bohard**

*- Statut changé de À valider à Résolu*

## **#11 - 22/05/2023 14:36 - Joël Cuissinat**

Mon test perso :

- suppression de la ligne eole-dns-ad-dc dans **/usr/share/zephir/eole\_modules/41/amonecole-2.8.1**
- déclaration de eole-dns-ad-dc en tant que "Dictionnaires additionnels"
- apt install --reinstall zephir-dictionnaires
- Modification de config via Zéphir :

Erreur de lecture de la configuration : Un dictionnaire est présent en double sur Zéphir ! Vérifiez sur le serveur Zéphir que les paquets installés par la variante et sur ce serveur ne font pas doublons avec les paquets installés de base (22\_moderate.xml).

- Idem pour le gen\_config local utilisé avec un compte Zéphir
- suppression de eole-dns-ad-dc des "Dictionnaires additionnels"
- Retour à la normale ;)

#### **#12 - 22/05/2023 16:44 - Joël Cuissinat**

- *Statut changé de Résolu à Fermé*
- *Restant à faire (heures) mis à 0.0*